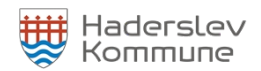

## **Conventus vejledning**

- 1.1 Redigering af stamdata
	- **1. Klik på "Administration" i bjælken øverst eller på genvejsknappen "Stamdata".**

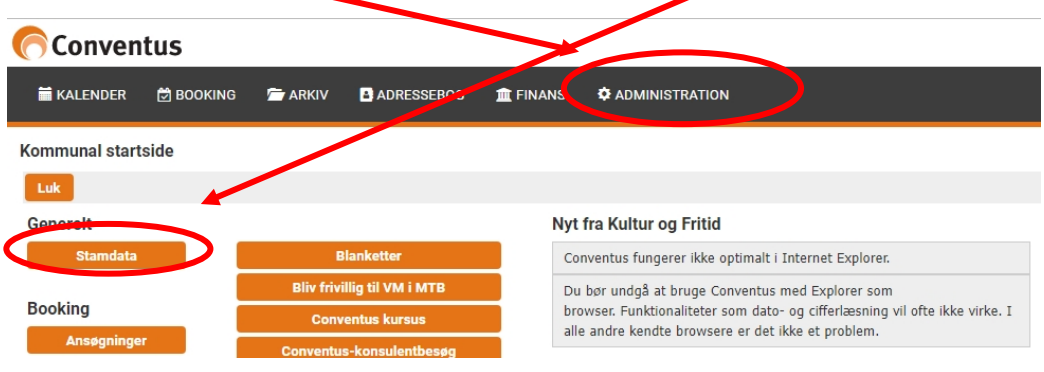

**2. Klik på "Organisation" og herefter "Generelt" i menuen til venstre.**

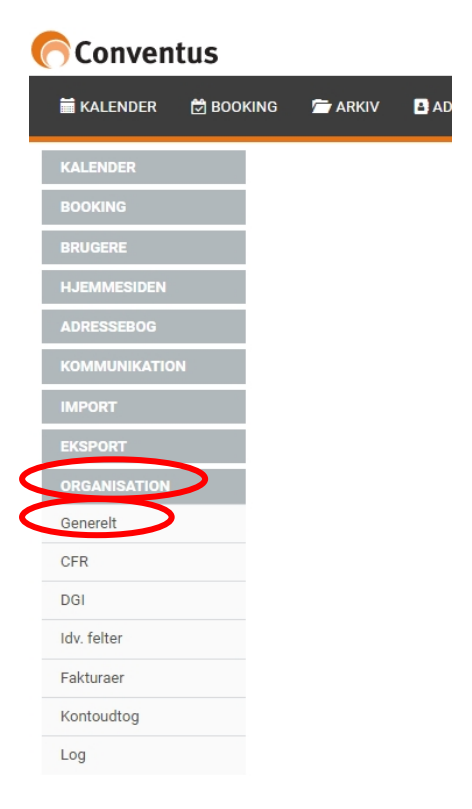

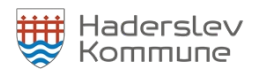

**3. Klik på "Rediger" og ret jeres data.**

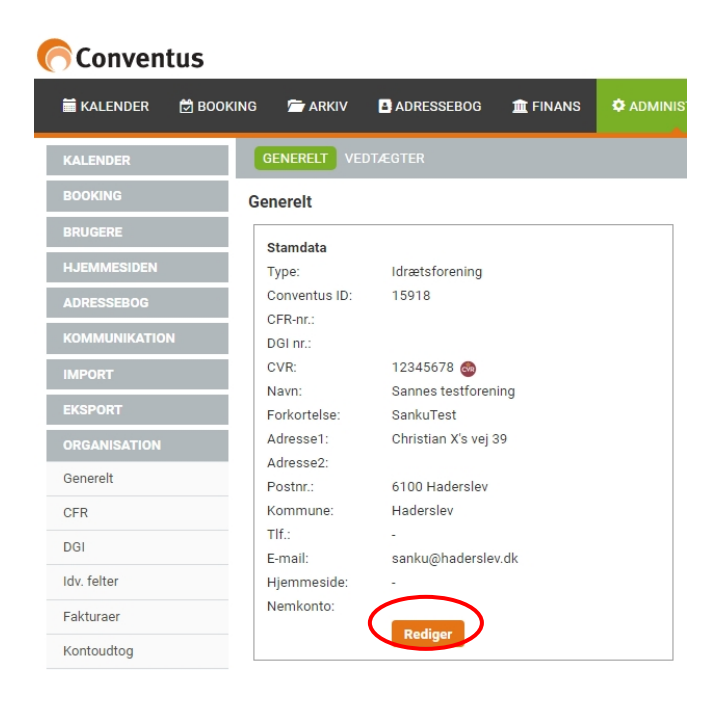

**4. Når I har rettet jeres data, så skal I klikke på "Gem".**

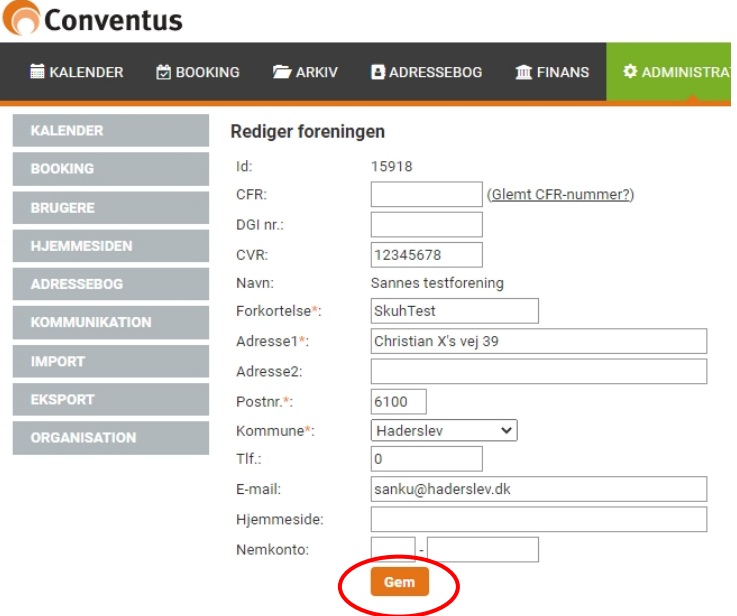